<span id="page-0-0"></span>UNIVERSIDAD POLITÉCNICA DE MADRID Escuela Técnica Superior de Ingeniería y Sistemas de Telecomunicación

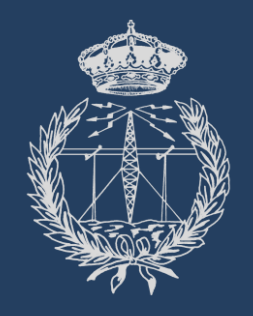

# PROYECTO FIN DE GRADO

# Título

*AUTOR*

Grado en Ingeniería de Sistemas de Telecomunicación Junio 2024

"La cita del trabajo iría aquí"

- El autor de la cita

## **AGRADECIMIENTOS**

Agradezco $a \ldots$ 

Gracias a  $\ldots$ 

A  $\ldots$  por  $\ldots$ 

## RESUMEN EJECUTIVO

Este documento constituye una guía (que sirve a su vez de plantilla) para la elaboración de informes de TFG o TFM en LATEX. No pretende abarcar todas y cada una de las funcionalidades que ofrece LAT<sub>EX</sub> (; las posibilidades son prácticamente infinitas!) pero sí tratar los aspectos fundamentales para la elaboración de un documento utilizando esta indispensable herramienta. Además de los elementos básicos de cualquier informe (índice, tablas, ecuaciones, bibliografía, etc.), esta guía incluye "tutoriales" y plantillas para algunos de los elementos presentes en todo (o casi todo) informe de TFG o TFM (como son el diagrama de Gantt o la Estructura de la Descomposición del Proyecto).

Nota: se ha tratado de explicar con detalle la mayor parte de elementos presentes en el documento, ya sea por medio de los capítulos y apartados que lo conforman o mediante explicaciones bajo la forma de comentarios en el c´odigo LATEX. Es especialmente importante examinar con atención el preámbulo de dicho código, ya que en él se llevan a cabo muchas de las operaciones esenciales que dan forma al documento.

Esta plantilla es una ligera modificación de la "Plantilla en LaTeX acorde con la Normativa para la elaboración de informes de TFT de la ETSII (UPM)" que es un trabajo original de Javier Soto Pérez-Olivares. Javier es el verdadero responsable de la gran cantidad de trabajo que hay detrás de esta guía/plantilla.

<span id="page-5-0"></span>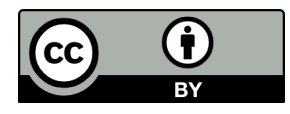

Plantilla en LaTeX acorde con la "Guía del alumno Trabajo Fin de Grado del Grado de Ingeniería y Sistemas de Datos (actualizado octubre 2023)" by M´ıguel Ortega-Mier is licensed under a [Creative Commons Attribution](http://creativecommons.org/licenses/by/4.0/) [4.0 International License.](http://creativecommons.org/licenses/by/4.0/)

## ´INDICE

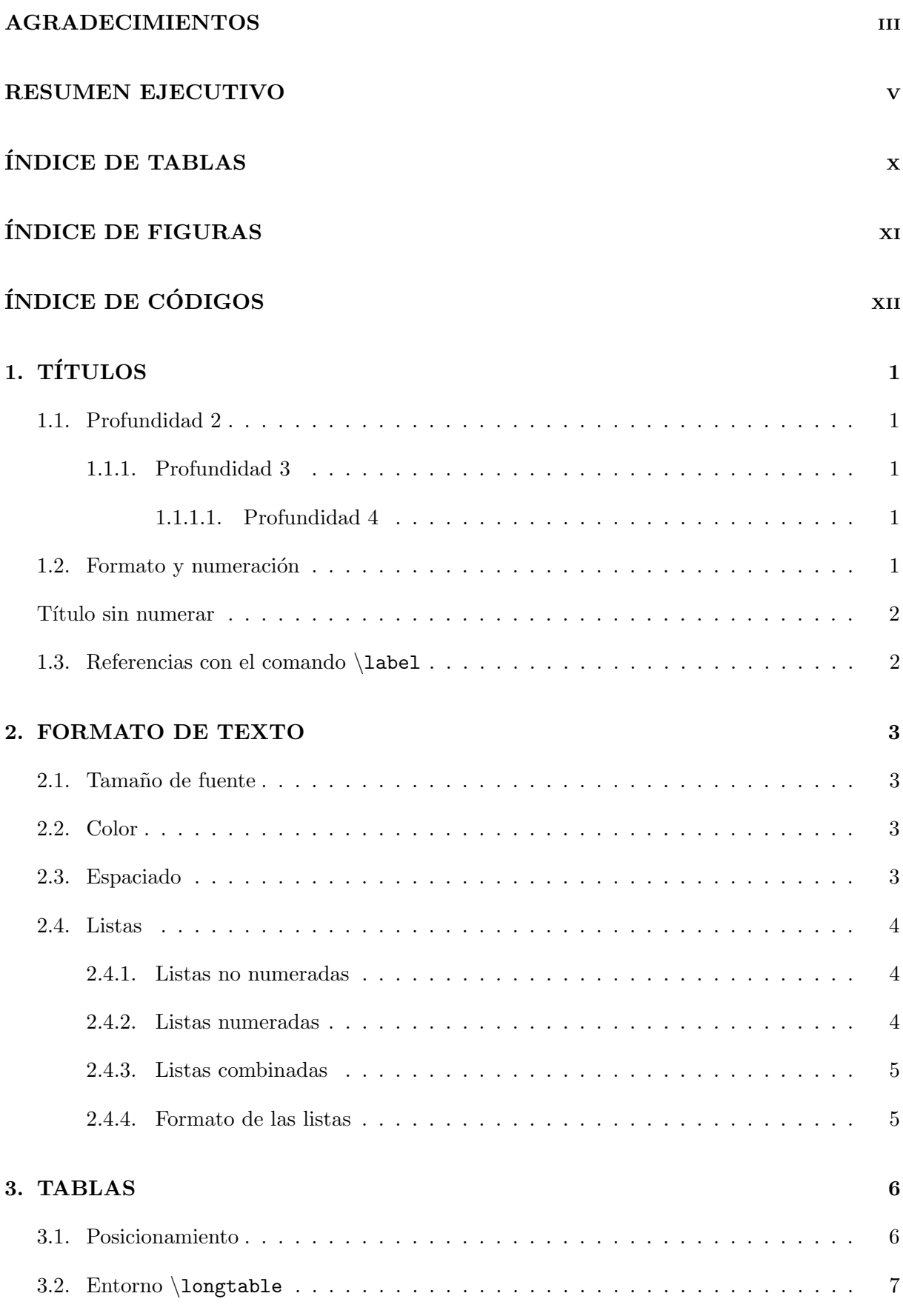

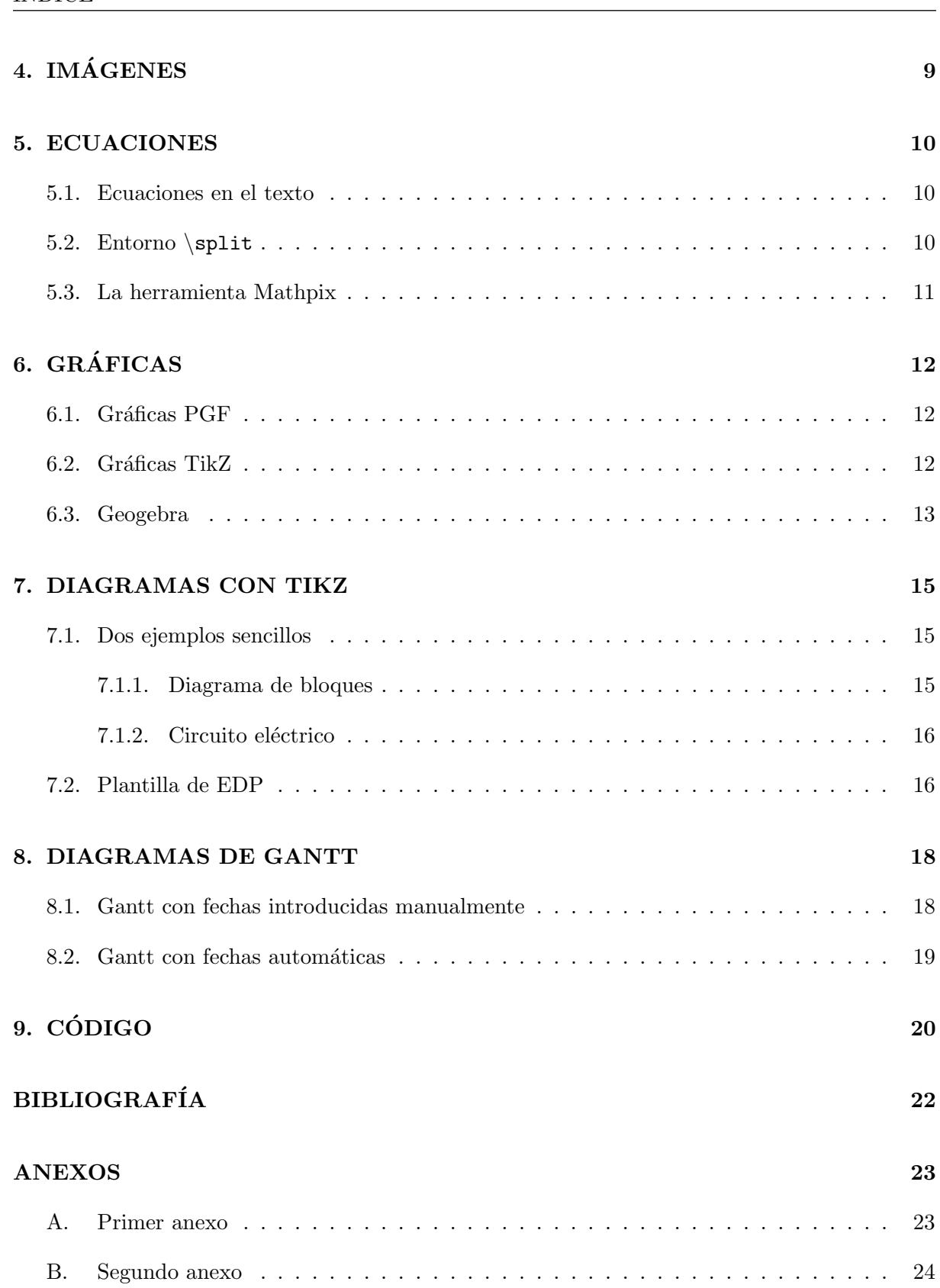

## ÍNDICE DE TABLAS

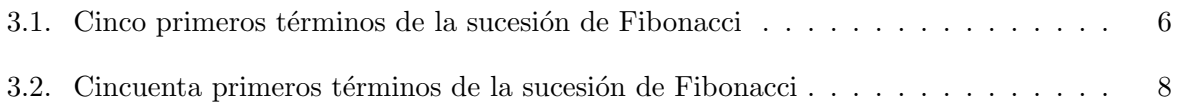

## ÍNDICE DE FIGURAS

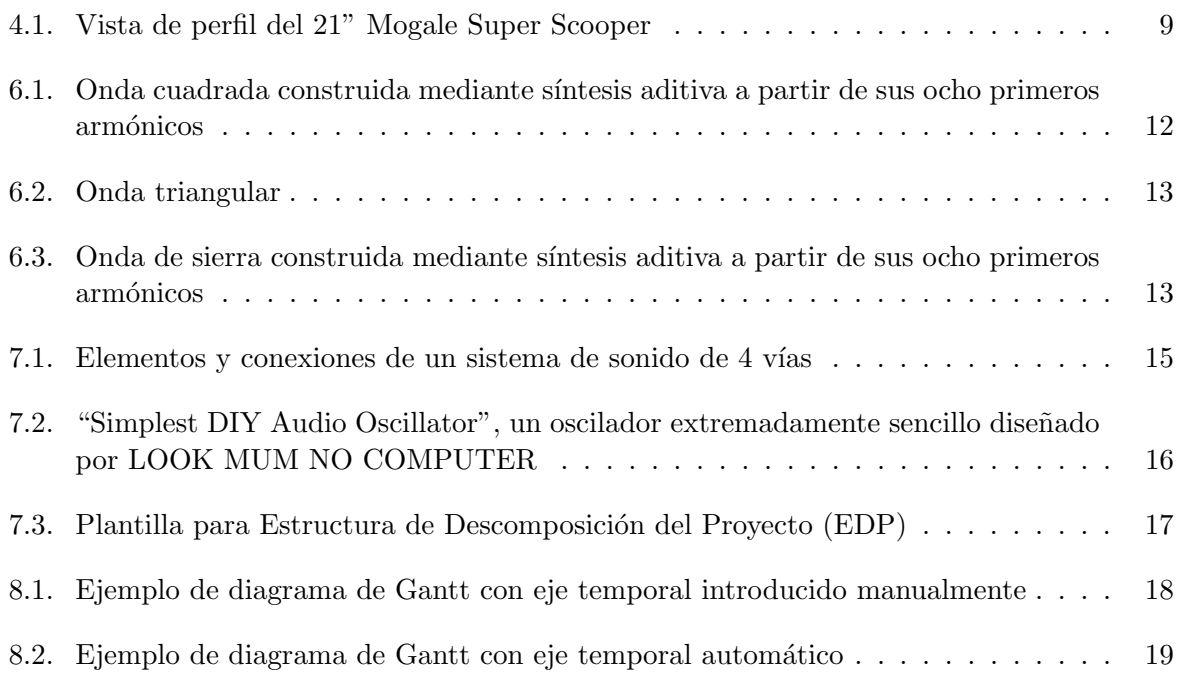

## ÍNDICE DE CÓDIGOS

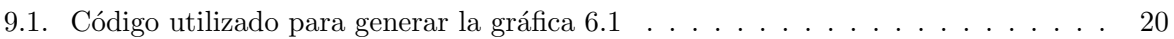

## <span id="page-14-0"></span>1. TÍTULOS

En los documentos de clase article (los distintos tipos de documentos disponibles as´ı como sus diferentes aplicaciones pueden consultarse en [https://en.wikibooks.org/wiki/LaTeX/](https://en.wikibooks.org/wiki/LaTeX/Document_Structure#Document_classes) [Document\\_Structure#Document\\_classes](https://en.wikibooks.org/wiki/LaTeX/Document_Structure#Document_classes)) existen por defecto tres profundidades de títulos numerados, en orden jerárquico: \section, \subsection y \subsubsection. El título del presente capítulo es un ejemplo de título de profundidad  $1$  (comando \section).

## <span id="page-14-1"></span>1.1. Profundidad 2

Este es un ejemplo de título de profundidad  $2$  (comando \subsection) que, como se puede ver, queda automáticamente numerado con respecto al título jerárquicamente superior (profundidad 1) inmediatamente anterior.

## <span id="page-14-2"></span>1.1.1. Profundidad 3

Este es un ejemplo de título de profundidad 3 (comando  $\sub{subsubsub>set.$ de nuevo, se numera automáticamente con respecto al título jerárquicamente superior (profundidad 2) inmediatamente anterior.

## <span id="page-14-3"></span>1.1.1.1 Profundidad 4

En este documento se añade una profundidad de títulos numerados adicional (mediante los comandos \setcounter{secnumdepth}{4} y \setcounter{tocdepth}{4}, ver preámbulo para m´as informaci´on). As´ı, el comando \paragraph se utiliza para incorporar t´ıtulos de profundidad 4, como en el caso del título del presente apartado.

Si se quisiera aumentar en un grado más la profundidad de títulos, bastaría con asignar el valor 5 a ambos comandos \setcounter (\setcounter{secnumdepth}{5} y \setcounter{tocdepth}  $\{5\}$ , y realizar los cambios pertinentes en el comando  $\sup$ aragraph de modo que su formato sea coherente con el del resto de títulos (de la misma forma que lo realizado con el comando \paragraph, ver preámbulo para más información)

## <span id="page-14-4"></span>1.2. Formato y numeración

La numeración así como el formato de los títulos (tamaño de fuente, tipografía, etc.) utilizados en este documento corresponden a los valores por defecto (excepto en el caso de \paragraph, como se explica más arriba), pero pueden ser modificados en el preámbulo del documento (una breve guía sobre la personalización del formato de los títulos puede consultarse en [https://www.](https://www.overleaf.com/learn/latex/sections_and_chapters#Customize_chapters_and_sections) [overleaf.com/learn/latex/sections\\_and\\_chapters#Customize\\_chapters\\_and\\_sections](https://www.overleaf.com/learn/latex/sections_and_chapters#Customize_chapters_and_sections)).

En caso de que no se quiera numerar alguno de los títulos, basta con añadir un asterísco  $(*)$  al comando correspondiente, como por ejemplo  $\subseteq$ subsection\*{Título sin numerar}:

### Título sin numerar

Los títulos sin numerar no aparecen en la tabla de contenidos (índice), pero pueden ser añadidos con ayuda del comando \addcontentsline{toc} (utilizado previamente para los apartados de Agradecimientos y Resumen ejecutivo), que en este caso quedaría como:  $\ddot{\text{ad} \text{countent}}$  $\{subsection\}$ {Título sin numerar}.

### <span id="page-15-0"></span>1.3. Referencias con el comando \label

Los comandos *(label se utilizan en LATEX para colocar referencias que puedan ser utilizadas* a lo largo del documento. Son especialmente útiles, como se verá más adelante, para referirse a elementos del documento como tablas, imágenes, diagramas, etc., pero también pueden ser utilizados para referirse a capítulos o secciones del informe.

Para citar una referencia basta con utilizar el comando \ref en el interior del cual se indica aquello a lo que se quiere hacer referencia, como por ejemplo al primer cap´ıtulo de este documento, el capítulo [1.](#page-14-0)

Nota: ya que el comando  $\lambda$  sel es compartido por títulos, figuras, tablas, etc., es bastante ´util utilizar una nomenclatura clara para definir cada referencia, por ejemplo: "tab:" seguido del nombre de la tabla para las tablas, "fig:" seguido del nombre de la figura para las figuras, etc.

## <span id="page-16-0"></span>2. FORMATO DE TEXTO

Como en cualquier editor de texto, el formato del texto puede alterarse sobre la marcha de distintas maneras. Pueden incluirse palabras en negrita (si se utiliza Overleaf puede utilizarse el atajo ctrl+B en Windows o Cmd+B en Mac), palabras en curiva (ctrl+I o Cmd+I), o una combinación de ambas.

### <span id="page-16-1"></span>2.1. Tamaño de fuente

También se puede modificar el  $tannaño$ de forma rápida y sencilla (una lista con los distintos tamaños y sus comandos respectivos puede encontrarse en [https://www.sascha-frank.](https://www.sascha-frank.com/latex-font-size.html) [com/latex-font-size.html](https://www.sascha-frank.com/latex-font-size.html))

### <span id="page-16-2"></span>2.2. Color

El color del texto también puede ser modificado sobre la marcha, así como subrayar ciertas palabras o bloques de palabras. Algunos colores están implementados por defecto y pueden utilizarse indicando simplemente su denominación (red, orange, blue, etc., resumidos en esta [imagen\)](https://i.stack.imgur.com/tmoHS.png), pero también pueden definirse colores mediante sus códigos rgb, RGB, HTML, o cmyk, haciendo uso del paquete xcolor. Por ejemplo: \definecolor{coral}{rgb}{1.0, 0.5, 0.31} define un color con el correspondiente identificador rgb que se puede utilizar de ahora en adelante haciendo uso del nombre que se le ha asignado, coral (una extensa guía con gran variedad de colores puede consultarse en <http://latexcolor.com/>)

#### <span id="page-16-3"></span>2.3. Espaciado

Puede ser de utilidad insertar espacios entre distintas palabras, o espacios verticales entre párrafos u otros elementos del documento,

como en este caso.

<span id="page-16-4"></span>Aunque \hspace y \vspace presenten la ventaja de ser totalmente personalizables, para espaciados de tamaño estándar es recomendable utilizar  $\langle$  (espacio) y  $\langle \rangle$  (salto de línea).

#### 2.4. Listas

<span id="page-17-0"></span>Existen dos tipos de listas, las numeradas y las no numeradas.

#### 2.4.1. Listas no numeradas

Las listas no numeradas corresponden al entorno itemize:

- **Primer elemento.**
- Segundo elemento.

Se pueden hacer listas de distintos niveles de profundidad:

- Primer elemento.
- Segundo elemento.
	- Tercer elemento.
		- Cuarto elemento.
		- Quinto elemento.
		- Sexto elemento.
	- $\bullet$  Séptimo elemento.
		- Octavo elemento.
- Noveno elemento.

#### <span id="page-17-1"></span>2.4.2. Listas numeradas

Las listas numeradas corresponden al entorno enumerate:

- 1. Primer elemento
- 2. Segundo elemento
- 3. Tercer elemento

Del mismo modo, las listas numeradas pueden incorporar distintos niveles de profundidad:

- 1. Primer elemento
	- a) Segundo elemento
	- b) Tercer elemento
		- 1) Cuarto elemento
			- a ′ Quinto elemento
			- $b'$ Sexto elemento
- 2) Séptimo elemento
- c) Octavo elemento
- d) Noveno elemento
- 2. Décimo elemento.

#### <span id="page-18-0"></span>2.4.3. Listas combinadas

Las listas numeradas y no numeradas pueden combinarse, por ejemplo:

- Primer elemento.
	- 1. Segundo elemento
	- 2. Tercer elemento
		- Cuarto elemento
		- Quinto elemento
			- a) Sexto elemento
			- $b)$  Séptimo elemento
		- Octavo elemento
	- 3. Noveno elemento
- $\blacksquare$  Décimo elemento

#### <span id="page-18-1"></span>2.4.4. Formato de las listas

Tanto el estilo de las distintas numeraciones dentro de una lista numerada como la apariencia de los bullet points de las listas no numeradas pueden personalizarse:

- Primer elemento.
	- I Segundo elemento
	- II Tercer elemento
		- ∗ Cuarto elemento
		- ∗ Quinto elemento
			- A Sexto elemento
			- B Séptimo elemento
		- ∗ Octavo elemento
	- III Noveno elemento
- $\bullet$  Décimo elemento

Los distintos formatos posibles pueden consultarse en la guía elaborada por Overleaf que puede encontrarse en <https://www.overleaf.com/learn/latex/lists>.

## <span id="page-19-0"></span>3. TABLAS

<span id="page-19-2"></span>Las tablas se definen en el entorno table. Existen infinidad de posibilidades en cuanto a su formato: omitir o dibujar l´ıneas horizontales y verticales, fusionar columnas y filas, alinear el contenido a la derecha, izquierda o centro, y dem´as opciones resumidas en [https://www.overleaf.com/](https://www.overleaf.com/learn/latex/tables) [learn/latex/tables](https://www.overleaf.com/learn/latex/tables). Dado que la forma de construir una tabla directamente en código LATEX está lejos de ser cómoda e intuitiva, quizás lo más recomendable sea acudir a editores de tablas que generan automáticamente el código correspondiente y cuya interfaz es similar a la que puede encontrarse en Excel, como por ejemplo <https://www.tablesgenerator.com/>. Un ejemplo sencillo de tabla se muestra a continuación:

| $\boldsymbol{n}$ | $a_n$          | $a_{n+1}$      | $\varphi$ (= $a_{n+1}/a_n$ ) |
|------------------|----------------|----------------|------------------------------|
| 1                | 1              | 1              | 1                            |
| $\bf{2}$         | 1              | $\overline{2}$ | $\overline{2}$               |
| 3                | $\overline{2}$ | 3              | 1,5                          |
| 4                | 3              | 5              | 1,66666667                   |
| 5                | 5              | 8              | 1,6                          |
| 6                | 8              | 13             | 1,625                        |
| 7                | 13             | 21             | 1,61538462                   |
| 8                | 21             | 34             | 1,61904762                   |
| 9                | 34             | 55             | 1,61764706                   |
| 10               | 55             |                |                              |

Tabla 3.1: Cinco primeros términos de la sucesión de Fibonacci

El título de la tabla se indica mediante el comando  $\cap$  (este comando no solamente sirve para añadir un título a la tabla, sino que es esencial para que ésta aparezca en el índice de tablas), y, al igual que en el caso de los títulos de capítulos (ver apartado [1.3\)](#page-15-0), es muy recomendable añadir el comando \label para poder referirse a la tabla en cuestión en partes posteriores (o anteriores) del documento.

#### <span id="page-19-1"></span>3.1. Posicionamiento

Las tablas (al igual que otros elementos como imágenes o diagramas, como se verá más adelante) pueden posicionarse en distintos lugares de la p´agina y en distintas posiciones con respecto al texto. La forma más común de situar una tabla es inmediatamente después de un párrafo y centrada en la página (como en el caso de la tabla [3.1\)](#page-19-2), lo que se consigue indicando [H] al iniciar el entorno table y añadiendo el comando \centering, respectivamente. Una guía que recopila las distintas opciones en lo que se refiere al posicionamiento de tablas e imágenes puede consultarse en [https://www.overleaf.com/learn/latex/positioning\\_images\\_and\\_tables](https://www.overleaf.com/learn/latex/positioning_images_and_tables).

## <span id="page-20-0"></span>3.2. Entorno \longtable

<span id="page-20-1"></span> ${\rm En}$ el caso de que una tabla sea demasiado larga como para caber en una única página se puede utilizar el entorno  $\verb|longtable|$  mediante el cual LAT<sub>E</sub>X secciona la tabla de forma automática en tantas partes como sea necesario.

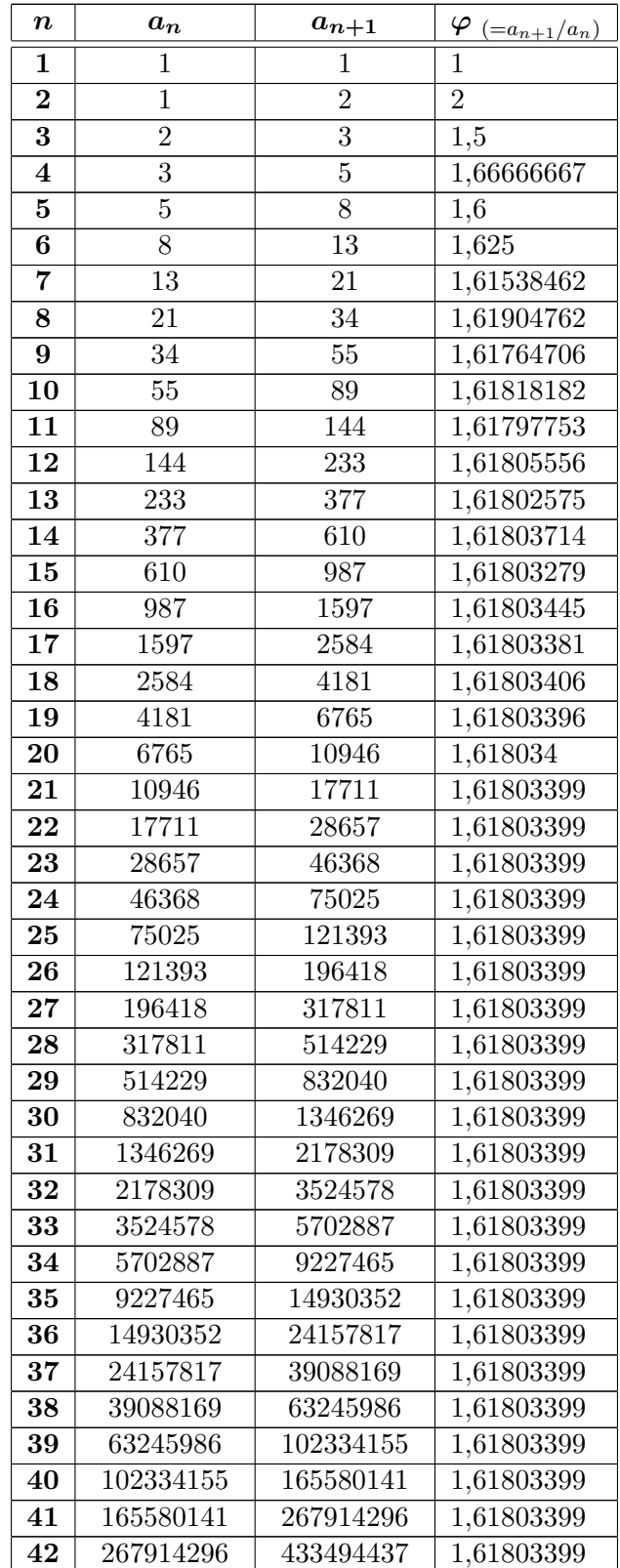

| $\boldsymbol{n}$ | $a_n$      | $a_{n+1}$    | $\varphi$ (= $a_{n+1}/a_n$ ) |
|------------------|------------|--------------|------------------------------|
| 43               | 433494437  | 701408733    | 1,61803399                   |
| 44               | 701408733  | 1134903170   | 1,61803399                   |
| 45               | 1134903170 | 1836311903   | 1,61803399                   |
| 46               | 1836311903 | 2971215073   | 1,61803399                   |
| 47               | 2971215073 | 4807526976   | 1,61803399                   |
| 48               | 4807526976 | 7778742049   | 1,61803399                   |
| 49               | 7778742049 | $1,2586E+10$ | 1,61803399                   |
| 50               | 1,2586E+10 |              |                              |

Tabla 3.2: Cincuenta primeros términos de la sucesión de Fibonacci

Existen distintas alternativas en cuanto a qué elementos incluir tanto en la primera como en la última línea de cada sección de tabla (en el caso de la tabla [3.2](#page-20-1) se ha elegido repetir la primera línea en cada una de sus secciones), que pueden consultarse en [https://texblog.org/2011/](https://texblog.org/2011/05/15/multi-page-tables-using-longtable/) [05/15/multi-page-tables-using-longtable/](https://texblog.org/2011/05/15/multi-page-tables-using-longtable/).

## <span id="page-22-0"></span>4. IMÁGENES

Las imágenes se insertan mediante el comando \includegraphics que es conveniente situar en el entorno figure (mismo entorno utilizado, como se verá más adelante, para gráficas o diagramas). Un ejemplo de imagen se muestra a continuación (al utilizar Overleaf es esencial cargar la imagen en el directorio de trabajo antes de insertarla en el documento):

<span id="page-22-1"></span>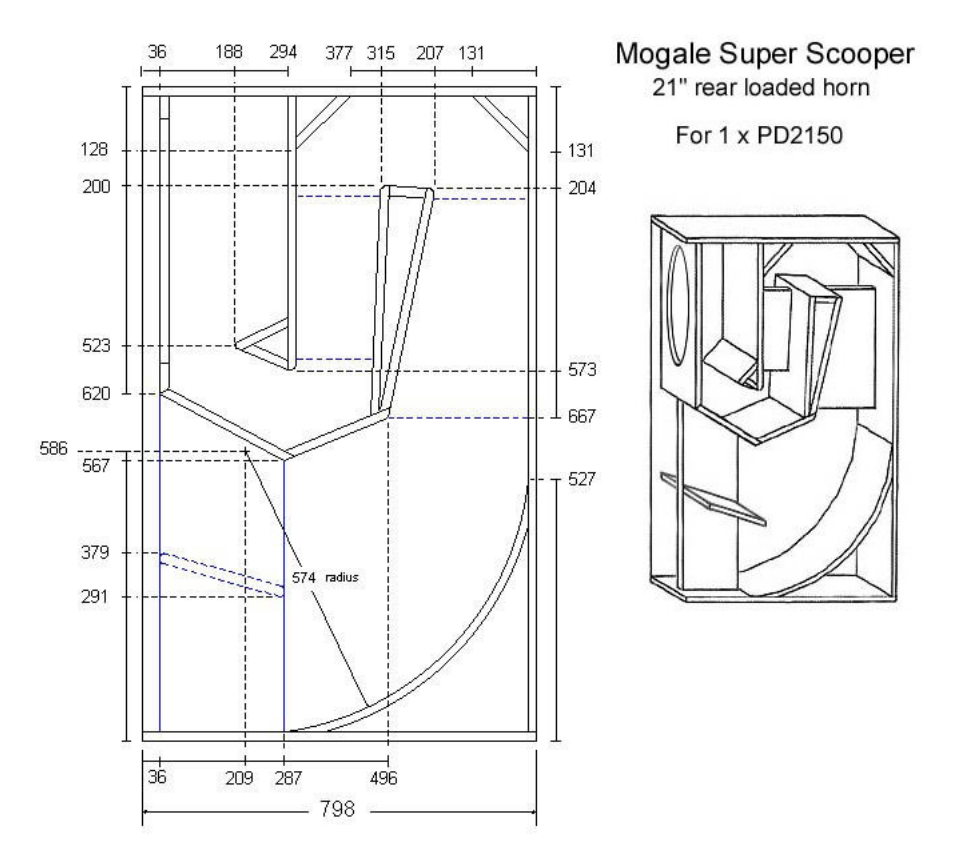

Figura 4.1: Vista de perfil del 21" Mogale Super Scooper

En la inmensa mayoría de casos el tamaño original de la imagen no se adapta correctamente a las dimensiones de la p´agina, por lo que es necesario redimensionar la imagen mediante el argumento scale de \includegraphics.

Al igual que para las tablas, existen distintas alternativas en cuanto a su posicionamiento (que, se recuerda, pueden consultarse en [https://www.overleaf.com/learn/latex/positioning\\_](https://www.overleaf.com/learn/latex/positioning_images_and_tables) [images\\_and\\_tables](https://www.overleaf.com/learn/latex/positioning_images_and_tables)), el t´ıtulo se indica mediante el comando \caption y la referencia mediante el comando \label.

Existen, además, diversas opciones en lo relativo al manejo de imágenes que no se detallan en este documento, pero que pueden consultarse en [https://es.overleaf.com/learn/latex/](https://es.overleaf.com/learn/latex/Inserting_Images) [Inserting\\_Images](https://es.overleaf.com/learn/latex/Inserting_Images)

### <span id="page-23-0"></span>5. ECUACIONES

Una de las mayores ventajas de L<sup>A</sup>TEX es lo fácil y rápido que resulta incorporar ecuaciones en el documento. Las ecuaciones se definen en el entorno equation, mediante el cual la identidad de Euler, por ejemplo, quedaría como:

$$
e^{i\pi} + 1 = 0\tag{5.1}
$$

o la serie de Leibniz:

$$
\sum_{n=0}^{\infty} \frac{(-1)^n}{2n+1} = \frac{\pi}{4}
$$
\n(5.2)

Como se puede ver, las ecuaciones se numeran de forma automática con respecto al capítulo en el que se encuentran (para no numerar una ecuación basta con definir el entorno como \begin{equation\*}), número al que se puede hacer referencia definiendo el comando \label.

En este apartado se utilizan algunos de los símbolos matemáticos básicos, para más información sobre los distintos comandos que corresponden a diversos símbolos puede consultarse [https:](https://www.caam.rice.edu/~heinken/latex/symbols.pdf) [//www.caam.rice.edu/~heinken/latex/symbols.pdf](https://www.caam.rice.edu/~heinken/latex/symbols.pdf).

#### <span id="page-23-1"></span>5.1. Ecuaciones en el texto

También existe la posibilidad de introducir expresiones matemáticas en una línea de texto encerrando la expresión entre dos símbolos \$, mediante lo cual se puede hacer referencia al número rrando la expresión entre dos simbolos », mediante lo cual se puede nacer referencia al<br>complejo i, que puede definirse como  $\sqrt{-1} = i$ , sin necesidad de interrumpir la oración.

#### <span id="page-23-2"></span>5.2. Entorno \split

En el caso de que una ecuación sea demasiado larga como para caber en una única línea puede usarse el entorno split, utilizado para el desarrollo de la serie de Taylor de sin x que aparece a continuación:

$$
\sin x = x - \frac{x^3}{3!} + \frac{x^5}{5!} - \frac{x^7}{7!} + \frac{x^9}{9!} - \frac{x^{11}}{11!} + \frac{x^{13}}{13!} + \dots
$$
  
+  $(-1)^n \frac{x^{2n+1}}{(2n+1)!} + \dots$ ,  $\forall x \in \mathbb{R}$  (5.3)

<span id="page-23-3"></span>La disposición de la ecuación no se hace automáticamente, por lo que es necesario indicar en qué lugar quedan verticalmente alineadas las distintas líneas (esto se realiza mediante el símbolo & que en este caso va colocado después del  $=$  en la primera línea y antes del primer  $+$  de la segunda línea) y en qué momento se salta a la línea (que se indica mediante el comando  $\setminus$ ).

### 5.3. La herramienta Mathpix

Mathpix es una aplicación que permite traducir a lenguaje LATEX cualquier ecuación, ya se encuentre en un archivo PDF o escrita a mano en un folio de papel. Aunque el proceso de plasmar ecuaciones en un documento LATEX ya es sencillo y rápido, esta herramienta lo vuelve casi instantáneo. La aplicación puede descargarse desde la página web de Mathpix: [https:](https://mathpix.com/) [//mathpix.com/](https://mathpix.com/).

## <span id="page-25-0"></span>6. GRÁFICAS

Existen principalmente dos formas de insertar gráficas en un documento LAT<sub>EX</sub>: mediante un archivo .pgf generado por un programa externo (mediante Python utilizando la librería matplotlib, por ejemplo), o haciendo uso del paquete TikZ.

#### <span id="page-25-1"></span>6.1. Gráficas PGF

Insertar gráficas en formato PGF es muy sencillo, el procedimiento es esencialmente el mismo que al insertar una imagen (entorno figure), pero sustituyendo \includegraphics por \input, seguido del archivo .pgf correspondiente. En este caso las dimensiones de la gráfica se ajustan mediante el comando \scalebox.

<span id="page-25-3"></span>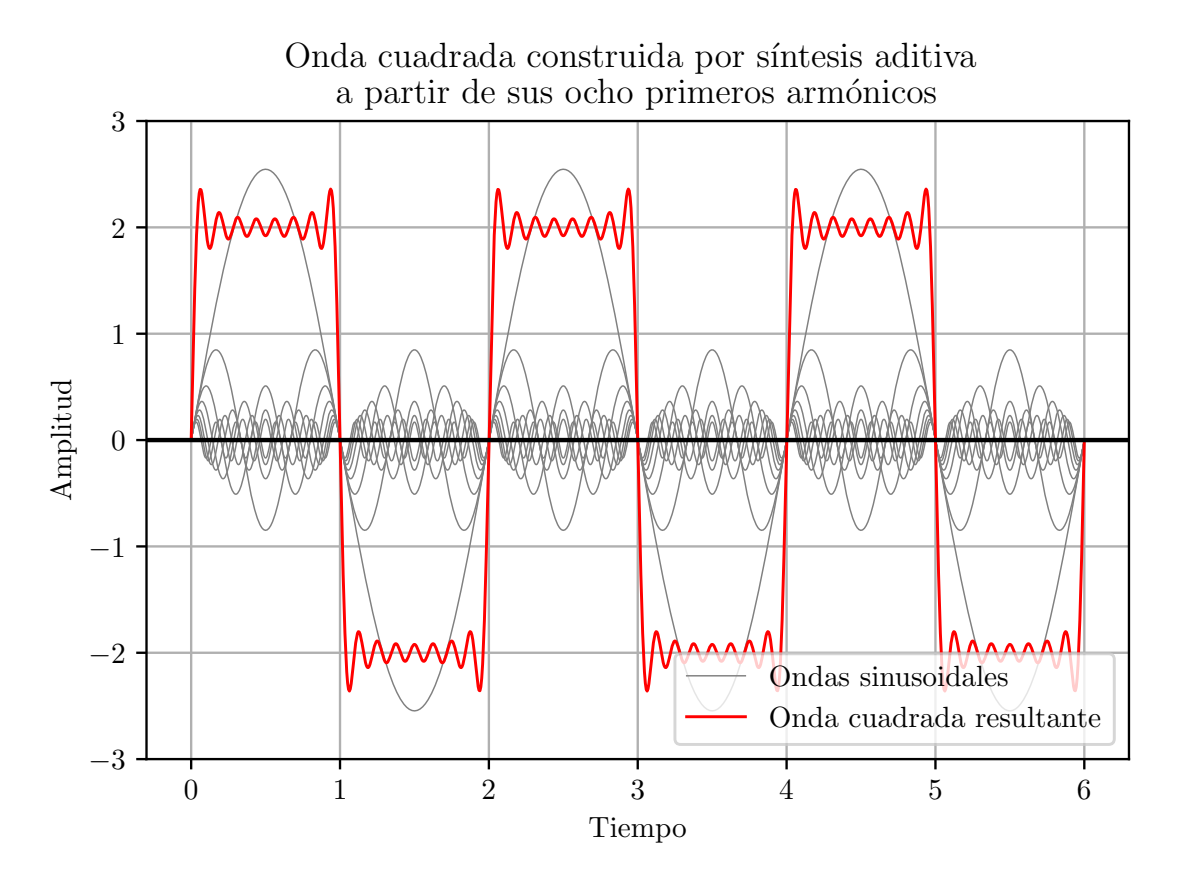

Figura 6.1: Onda cuadrada construida mediante síntesis aditiva a partir de sus ocho primeros armónicos

#### <span id="page-25-2"></span>6.2. Gráficas TikZ

También existe la posibilidad de insertar gráficas haciendo uso del paquete TikZ, aunque en este caso la gráfica se construye a mano en el propio código LATEX del documento, por lo que es preferible utilizar herramientas que generen gráficas que puedan exportarse a .pgf en caso de que éstas sean complicadas. Para gráficas sencillas el paquete TikZ se adapta adecuadamente, como puede verse en el siguiente ejemplo:

<span id="page-26-1"></span>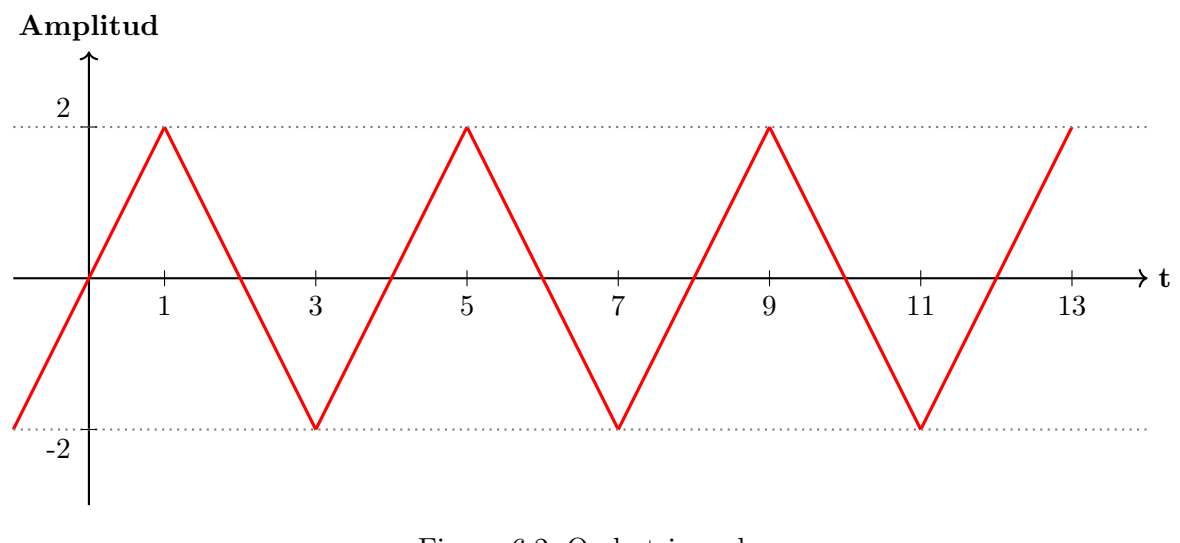

Figura 6.2: Onda triangular

El lenguaje que utiliza TikZ es de alto nivel, por lo que es fácilmente interpretable. Aún así, el código que genera la gráfica anterior está comentado para facilitar al lector la labor de identificar el propósito de cada parámetro y comando. TikZ también permite realizar todo tipo de  $diagrams, que se detallan en el capítulo $7$ .$ 

### <span id="page-26-0"></span>6.3. Geogebra

Por último, es interesante destacar una alternativa considerablemente útil para construir gráficas de mayor complejidad mediante TikZ, Geogebra. Esta herramienta gratuita permite construir gráficas de forma intuitiva y exportarlas en código TikZ. El archivo  $.txt$  que provee contiene dicho código que puede a continuación añadirse (copiando y pegando) al documento. Sólo la versión de escritorio de Geogebra permite exportar en formato TikZ, el enlace de descarga es el siguiente: <https://www.geogebra.org/download> (descargar GeoGebra Clásico 6).

<span id="page-26-2"></span>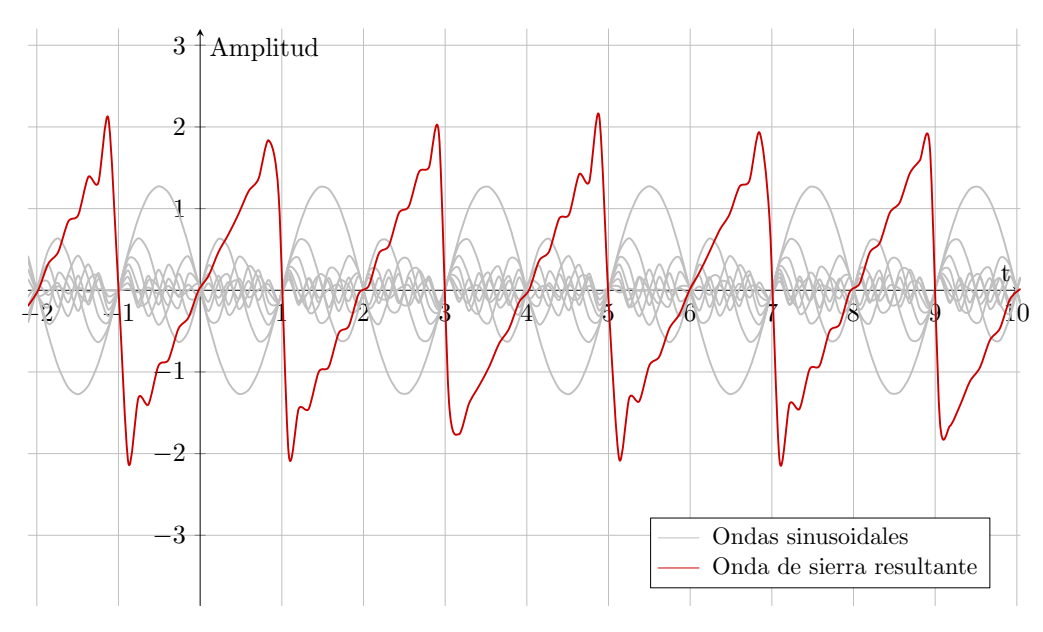

Figura 6.3: Onda de sierra construida mediante síntesis aditiva a partir de sus ocho primeros armónicos

El código que se extrae del archivo *.txt* mencionado no se adapta en la mayoría de casos al tamaño y formato del documento, por lo que es necesario actuar sobre algunos de los parámetros que en ´el se pueden encontrar. As´ı, no es recomendable utilizar Geogebra como fuente de c´odigo TikZ si no se tiene experiencia previa trabajado con dicha librería.

Además, es importante señalar que es habitual encontrar diferencias entre lo que muestra Geogebra y el c´odigo TikZ generado (como en el caso de la figura [6.3,](#page-26-2) en el que no todos los dientes de sierra son idénticos, aunque así lo muestre Geogebra), por lo que se aconseja limitar el uso de esta herramienta a aquellos casos en los que no se disponga de los conocimientos o recursos necesarios para construir archivos .pgf a partir de otras fuentes.

## <span id="page-28-0"></span>7. DIAGRAMAS CON TIKZ

La herramienta básica para construir diagramas en LAT<sub>EX</sub> es TikZ (además de ser útil a la hora de generar gráficas sencillas, como se vio en el apartado [6.2\)](#page-25-2). En este apartado se presentan en primer lugar dos ejemplos sencillos de diagramas elaborados con dicha librería, con el objetivo de informar al lector de las herramientas básicas que ofrece TikZ, y en segundo lugar una plantilla para la elaboración de una EDP (Estructura de Descomposición del Proyecto), diagrama esencial en un informe de TFG/TFM.

## <span id="page-28-1"></span>7.1. Dos ejemplos sencillos

A continuación se presentan dos diagramas sencillos, un diagrama de bloques (orientado en este caso al mapeo de las conexiones en un sistema de sonido, pero cuyos elementos - distintos tipos de cajas, flechas, etc. - pueden ser utilizados en cualquier disciplina) y un diagrama de un circuito eléctrico.

El paquete TikZ es extraordinariamente versátil, por lo que, además de los dos ejemplos citados, permite construir casi cualquier tipo de diagrama. En el siguiente enlace se pueden encontrar plantillas para una gran variedad de diagramas elaborados con TikZ: [https://texample.net/](https://texample.net/tikz/examples/tag/diagrams/) [tikz/examples/tag/diagrams/](https://texample.net/tikz/examples/tag/diagrams/).

### <span id="page-28-2"></span>7.1.1. Diagrama de bloques

Como se ha comentado en el apartado [6.2,](#page-25-2) el lenguaje utilizado para construir un diagrama TikZ es fácilmente interpretable. Aún así, el código que genera el siguiente diagrama de bloques está comentado, para así facilitar al lector la labor de identificar el propósito de cada parámetro y comando.

<span id="page-28-4"></span>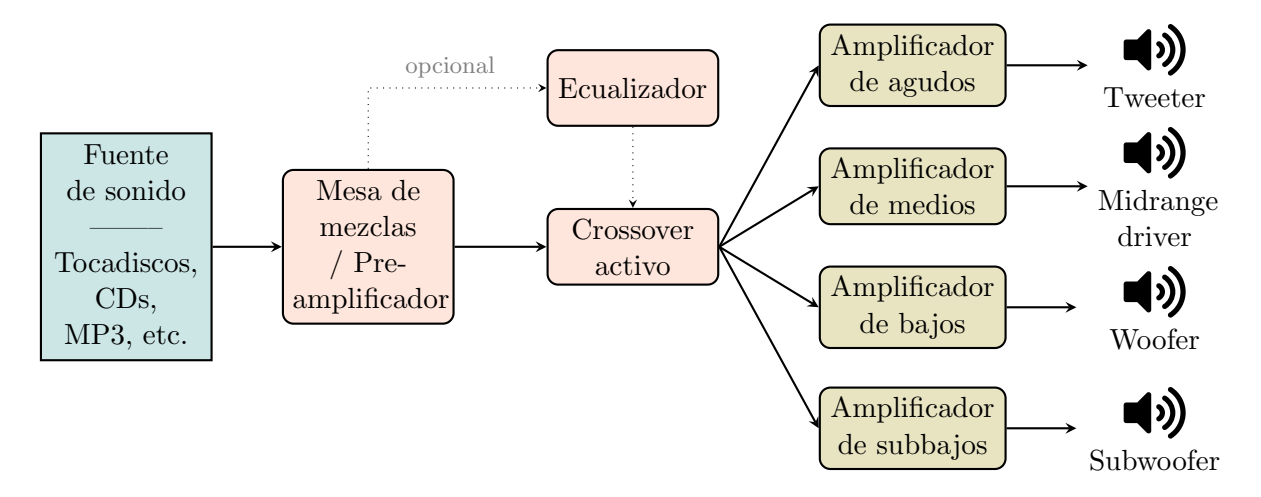

Figura 7.1: Elementos y conexiones de un sistema de sonido de 4 vías

<span id="page-28-3"></span>Nota: en el anterior diagrama se utilizan iconos propios del paquete fontawesome5. Una extensa guía con los distintos iconos disponibles así como sus códigos asociados puede consultarse en <http://mirrors.ibiblio.org/CTAN/fonts/fontawesome5/doc/fontawesome5.pdf>.

#### 7.1.2. Circuito eléctrico

<span id="page-29-1"></span>TikZ no sólo está diseñado para la construcción de diagramas de flujo o de bloques, sino también de diagramas específicos de casi cualquier disciplina científica, como circuitos eléctricos:

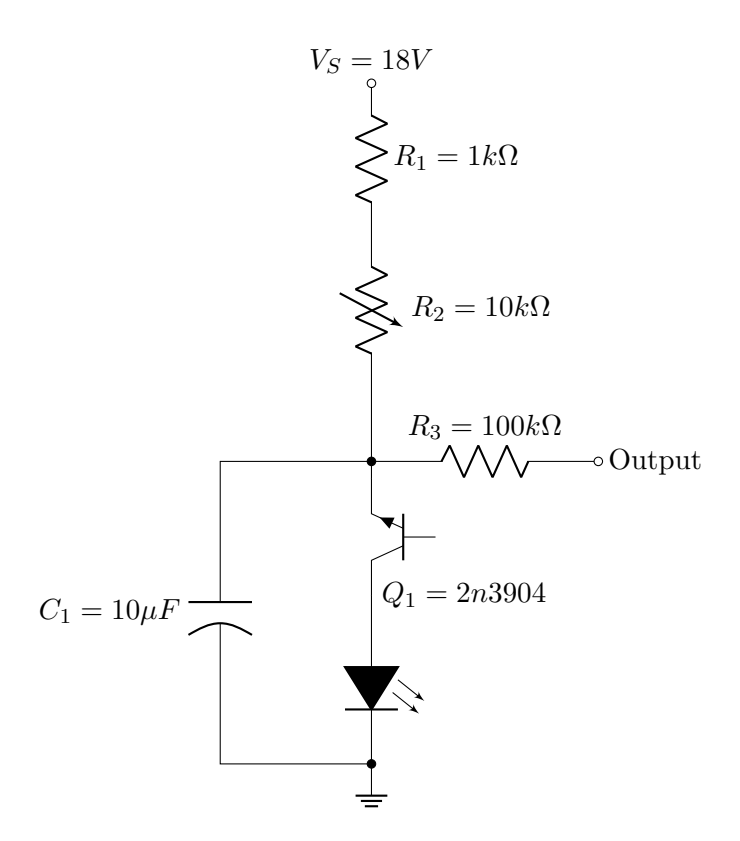

Figura 7.2: "Simplest DIY Audio Oscillator", un oscilador extremadamente sencillo diseñado por LOOK MUM NO COMPUTER

#### <span id="page-29-0"></span>7.2. Plantilla de EDP

Una Estructura de Descomposición del Proyecto suele ser considerablemente grande, por lo que se opta por colocarla en una p´agina aparte y en formato apaisado (esto se consigue situando el diagrama en el entorno landscape al que se le puede añadir el comando \newgeometry para ajustar las dimensiones de página horizontal). Al igual que los diagramas anteriores, el código está comentado de forma que el lector conozca los parámetros y comandos básicos y pueda así modificar el diagrama para adaptarlo a sus necesidades.

<span id="page-30-0"></span>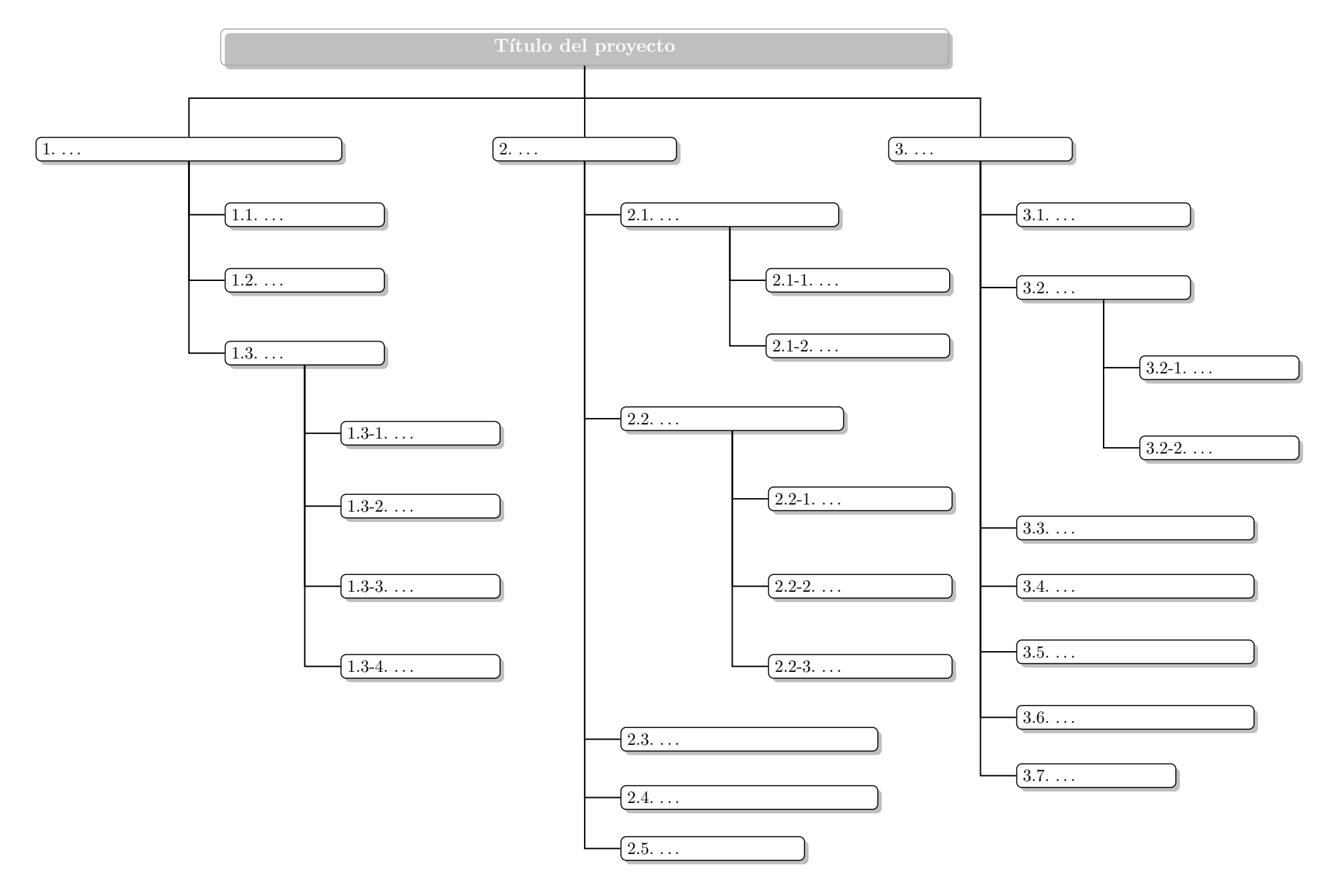

Figura 7.3: Plantilla para Estructura de Descomposición del Proyecto (EDP)

## <span id="page-31-0"></span>8. DIAGRAMAS DE GANTT

Los diagramas de Gantt son otro diagrama presente en cualquier TFG o TFM, y especialmente relevante en trabajos relacionados con el scheduling. Estos diagramas se construyen en el entorno ganttchart, y existen básicamente dos alternativas: los diagramas en los que el eje temporal se introduce manualmente y aquellos en los que el eje temporal se construye automáticamente a partir de un calendario.

### <span id="page-31-1"></span>8.1. Gantt con fechas introducidas manualmente

En ocasiones es relevante introducir el eje temporal del diagrama manualmente. A continuación se muestra un ejemplo sencillo de diagrama de Gantt:

<span id="page-31-2"></span>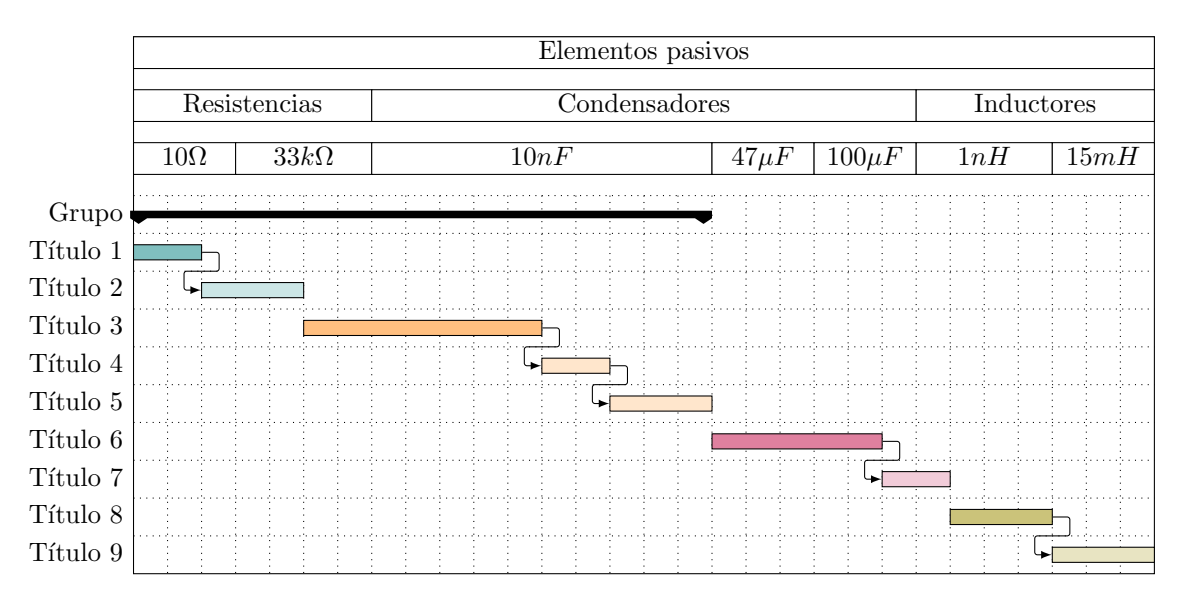

Figura 8.1: Ejemplo de diagrama de Gantt con eje temporal introducido manualmente

Nota: para hacer énfasis en el aspecto personalizable del eje temporal se ha introducido, de forma voluntaria y con fines puramente educativos, una escala totalmente absurda.

Existen cuatro elementos básicos a la hora de elaborar un diagrama de Gantt con ganttchart:

- Títulos: los títulos que aparecen en la parte superior del diagrama y que marcan el comienzo y final de cierto intervalo temporal. Se definen con el comando \gantttitle seguido del título y de su extensión temporal ( $\gamma$ itulo}{duración}).
- Grupos: los grupos son elementos que agrupan varias barras del diagrama de Gantt y que suelen representarse mediante una barra de color negro. Se definen con el comando \ganttgroup seguido del t´ıtulo del grupo y de sus fechas de comienzo y final, ambas incluidas (\ganttgroup{nombre del grupo}{fecha de comienzo}{fecha de final}).
- Barras: las barras son los elementos del diagrama que representan la fecha y duración de realización de una determinada tarea. Se definen con el comando \ganttbar seguido del título de la tarea y de sus fechas de comienzo y final, ambas incluidas ( $\gamma$ anttgroup{tarea} {fecha de comienzo}{fecha de final}).

• Arcos: los arcos representan relaciones de dependencia entre dos tareas o grupos. Se definen con el comando \ganttlink seguido de sus propiedades y de los dos grupos o barras que relaciona entre sí  $(\gamma)$  ( $\gamma$ )  $\gamma$  ( $\gamma$ )  $\gamma$ )  $\gamma$  ( $\gamma$ )  $\gamma$ )  $\gamma$  ( $\gamma$ )  $\gamma$ )  $\gamma$  ( $\gamma$ )  $\gamma$ )  $\gamma$ llegada}).

Además de estos elementos básicos existen múltiples opciones en lo relativo al estilo o formato del diagrama. Algunas de estas posibilidades se detallan bajo la forma de comentarios en el c´odigo encargado de generar el diagrama anterior (figura [8.1\)](#page-31-2).

### <span id="page-32-0"></span>8.2. Gantt con fechas automáticas

El procedimiento para construir un diagrama de Gantt con fechas automáticas es prácticamente idéntico al del diagrama anterior (figura [8.1\)](#page-31-2), con algunas particularidades (mayoritariamente en lo que se refiere al formato de los títulos y de las fechas) que están comentadas en el código correspondiente al diagrama que aparece a continuación:

<span id="page-32-1"></span>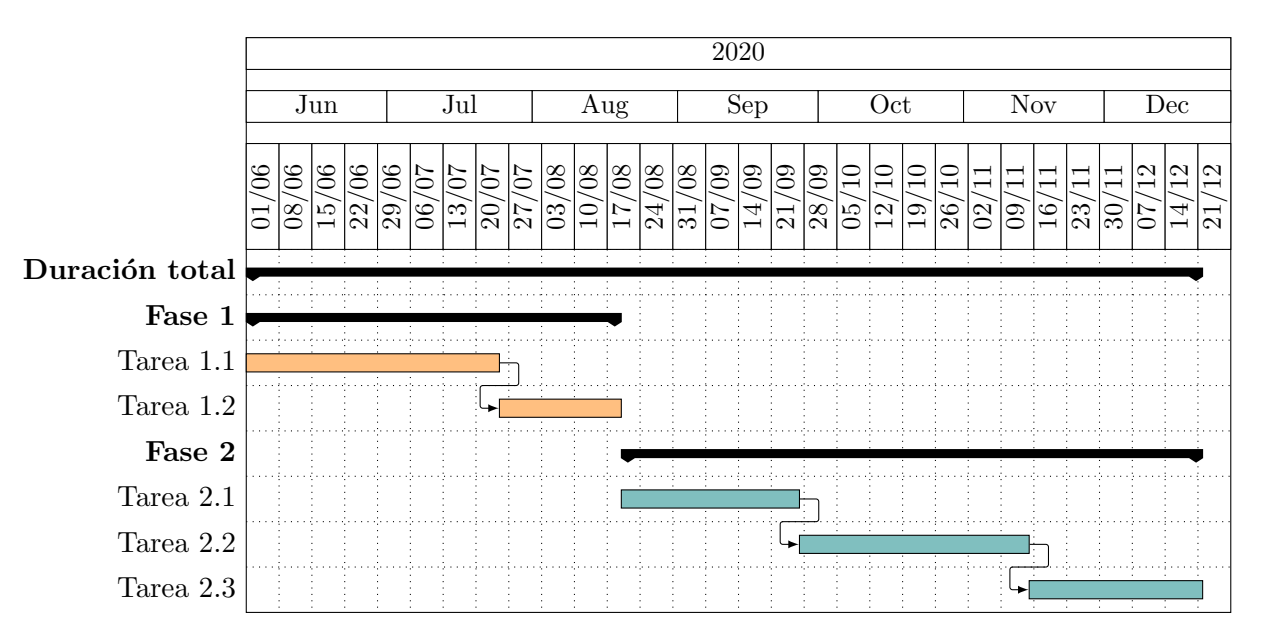

Figura 8.2: Ejemplo de diagrama de Gantt con eje temporal automático

## <span id="page-33-0"></span>9. CÓDIGO

Los fragmentos de código se incorporan al informe en el entorno code y corresponden al paquete listings. A continuación se presenta el fragmento de código Python que genera la figura [6.1](#page-25-3) introducida en el apartado [6:](#page-25-0)

```
1 # Se importa las librerías matplotlib y numpy:
 2 import matplotlib
 3 import matplotlib . pyplot as plt
 4 import numpy as np
 5
6 # Se configura matplotlib para exportar la gráfica a ". pgf":
7 matplotlib . use ("pgf")
8 matplotlib . rcParams . update ({
9 "pgf. texsystem ": " pdflatex ",
10 " font . family ": " serif",
11 "text.usetex": True,
12 "pgf.rcfonts": False,
13 })
14
15 # Se define el dominio de la variable temporal y el " sample rate ":
16 t = np. linspace (0, 6, 1000, endpoint=True)
17
18 # Se representan los ocho armónicos de la onda cuadrada:
19 for k in range (1, 9):
20 if k == 1:
21 plt . plot (t , (8/ np . pi ) * np . sin (2* np . pi *(2*k -1) *0.5* t ) /(2*k -1) ,
             \leftrightarrow linewidth=0.5, color="gray", label="Ondas sinusoidales")
22 else :
23 plt . plot (t , (8/ np . pi ) * np . sin (2* np . pi *(2*k -1) *0.5* t ) /(2*k -1) ,
             \rightarrow linewidth=0.5, color="gray")
24
25 # Se suman los armónicos y se representa la onda cuadrada resultante:
26 suma = 027 for k in range (1,9) :
28 suma = suma + (8/np.pi)*np.sin(2*np.pi*(2*k-1)*0.5*t)/(2*k-1)29 plt.plot (t, suma, linewidth=1, color="red", label="Onda cuadrada resultante")
30
31 # Se define diversos aspectos del formato de la gráfica (título, leyenda, etc.):
32 plt.title ("Onda cuadrada construida por síntesis aditiva \n a partir de sus
             \leftrightarrow ocho primeros armónicos")
33 plt . xlabel (" Tiempo ")
34 plt . ylabel (" Amplitud ")
35 plt. legend (loc="lower right")
36 plt . grid (True , which =" both ")
37 plt. axhline (y=0, color="k")
38 plt . ylim ( -3, 3)
39
40 # Se exporta la gráfica a formato ". pgf" y ". pdf"
41 plt . savefig ("SquareWave . pgf", format="pgf")
42 plt.savefig ("SquareWave.pdf", dpi=400)
43 plt . clf ()
```
Código 9.1: Código utilizado para generar la gráfica [6.1](#page-25-3)

La inmensa mayoría de operaciones relacionadas con el formato del código se realizan en el preámbulo del documento (cuyo código está comentado). En él se definen todos los parámetros necesarios para que el paquete listings se adapte a código escrito en Python (palabras clave, colores, comentarios, etc.). Si se desea incluir código de otro lenguaje de programación,

es necesario modificar el preámbulo para que listings se adapte a dicho lenguaje (en la mayoría de casos se puede encontrar el código adaptado a cada lenguaje de programación en foros relacionados con L<sup>AT</sup>FX).

Los únicos parámetros que pueden modificarse en este punto del código son firstnumber, cuyo valor corresponde al número de la primera línea de código (en este caso se ha fijado en 1) y breakindent, que indica el ancho de la indentación al realizar un salto de línea.

El formato elegido para la bibliografía es IEEE (el recomendable para informes de TFG en la ETSIT), tanto para las referencias a lo largo del documento como para el apartado de bibliograf´ıa. El conjunto de operaciones realizadas para establecer el formato de la bibliograf´ıa se puede consultar en el preámbulo del documento (en el que se describen algunos de sus parámetros básicos como el contenido de las referencias, el número de autores por cita, etc.).

Citar una referencia es sencillo, basta con utilizar el comando \cite seguido del nombre de la referencia correspondiente (el nombre utilizado en el archivo .bib, que es esencial cargar en el directorio de trabajo y cuyas principales características pueden consultarse en [https:](https://en.wikipedia.org/wiki/BibTeX) [//en.wikipedia.org/wiki/BibTeX](https://en.wikipedia.org/wiki/BibTeX)), por ejemplo:

- The Art of Electronics constituye un fantástico manual (plagado de ejemplos prácticos y explicaciones tangibles) para aprender electrónica, siendo su tercera edición la versión más completa [\[2\]](#page-35-0).
- The Loudspeaker Design Cookbook  $[1]$  es probablemente la guía más completa en cuanto a acústica aplicada al diseño de sistemas de sonido, abarcando desde conceptos teóricos de electroacústica hasta planos para la construcción de sistemas de sonido caseros.
- Les fous du son [\[4\]](#page-35-2) es un relato cuidadosamente escrito y documentado sobre la historia de los sintetizadores desde Edison hasta nuestros d´ıas, pasando por los inventos m´as inverosímiles como las Ondas Martenot o el Trautonium.
- $\bullet$  En su artículo de 2003 [\[3\]](#page-35-3), el co-fundador de Shazam describe el funcionamiento de su algoritmo de búsqueda para archivos de audio.

## **BIBLIOGRAFÍA**

- <span id="page-35-1"></span>[1] V. Dickason, *The Loudspeaker Design Cookbook*, 7.<sup>a</sup> ed. Audio Amateur Press, 2007, ISBN: 9781882580477.
- <span id="page-35-0"></span>[2] P. Horowitz y W. Hill, *The Art of Electronics*, 3.<sup>a</sup> ed. Cambridge University Press, 2015, isbn: 9780521809269.
- <span id="page-35-3"></span>[3] A. Wang,  $\angle$ An industrial strength audio search algorithm,  $\angle$  en ISMIR 2003, 4th Symposium Conference on Music Information Retrieval, 2003, págs. 7-13.
- <span id="page-35-2"></span>[4] L. de Wilde, Les fous du son. Grasset, 2016, isbn: 9782246859284.

## ANEXOS

## <span id="page-36-0"></span>A. Primer anexo

Contenido del primer anexo (texto, tablas, figuras, códigos, etc.)

## <span id="page-37-0"></span>B. Segundo anexo

Contenido del segundo anexo (texto, tablas, figuras, códigos, etc.)